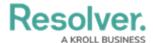

## View the Portal

Last Modified on 04/05/2023 5:14 pm EDT

Any corrective actions that require review appear on the My Tasks page. The **Corrective Actions** activity in the Portal allows corrective action owners and their delegates to view corrective actions they have already reviewed, as well as the ones currently assigned to them.

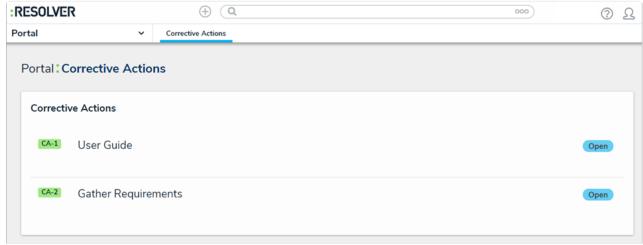

The Corrective Actions activity.

## To view the Corrective Actions activity in the Portal:

- 1. Log into a user account that's been added to the **Corrective Action Owner & Delegate** user group.
- 2. Click the dropdown in the nav bar > **Portal** to display the **Corrective Actions** activity.

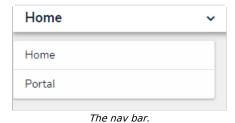